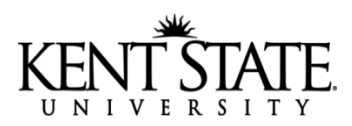

## **Authorization for Direct Deposit for Student Employees**

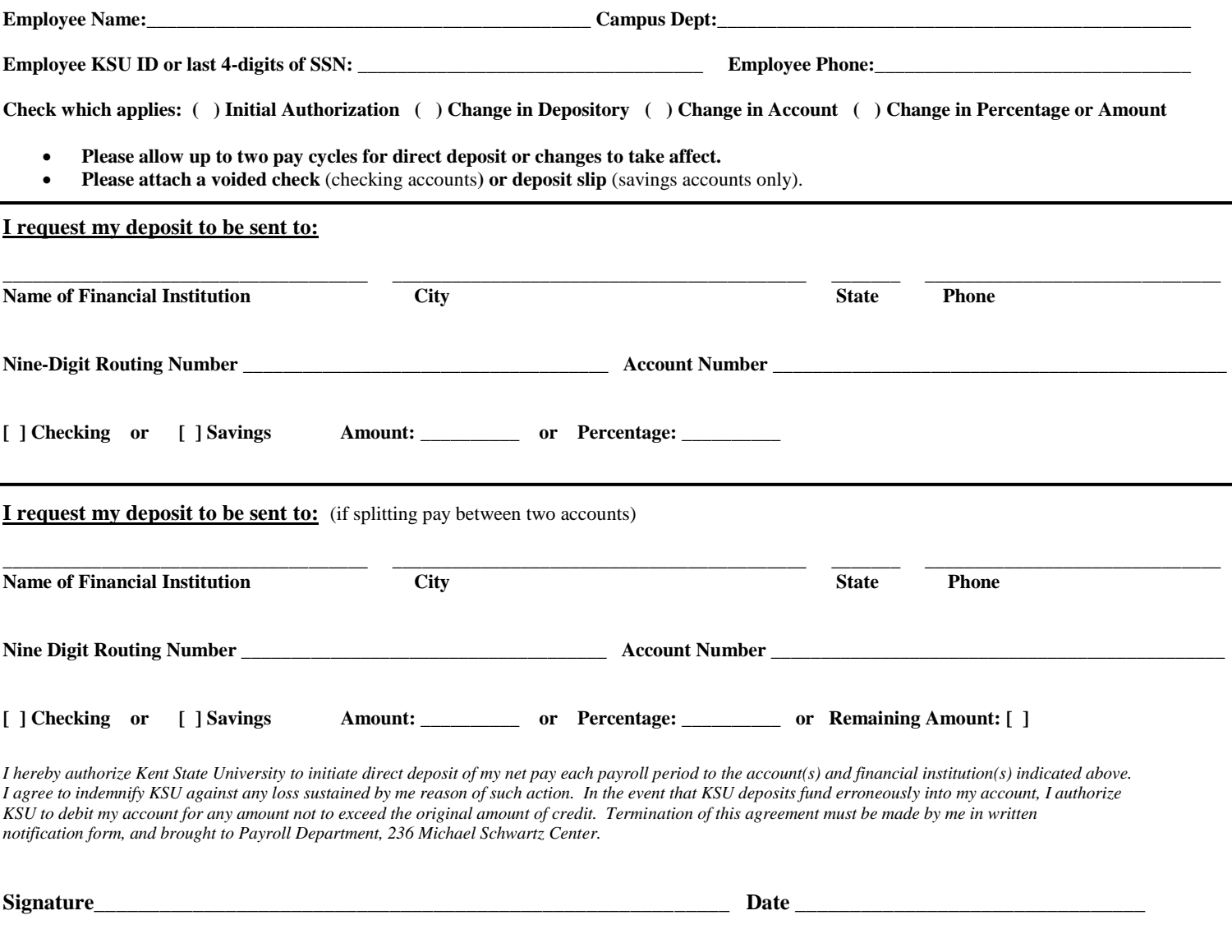

## *Return completed form to Career Services Center or Payroll*

**Setting Up Direct Deposit Online:** If you are unable to return this form prior to beginning work,

follow the steps below to set up your direct deposit:

- 1. Log into **FLASHLINE**
- 2. Select **MY HR** from the blue bar
- 3. In Employment Details (left side) select **DIRECT DEPOSIT**
- 4. Scroll to the bottom and select **ADD A NEW DIRECT DEPOSIT**
- 5. Add your banking account information

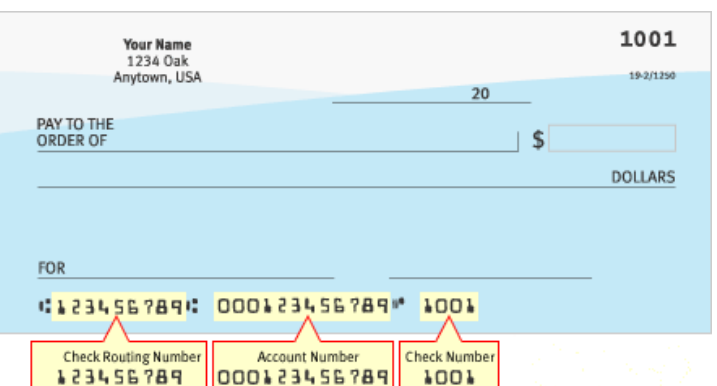